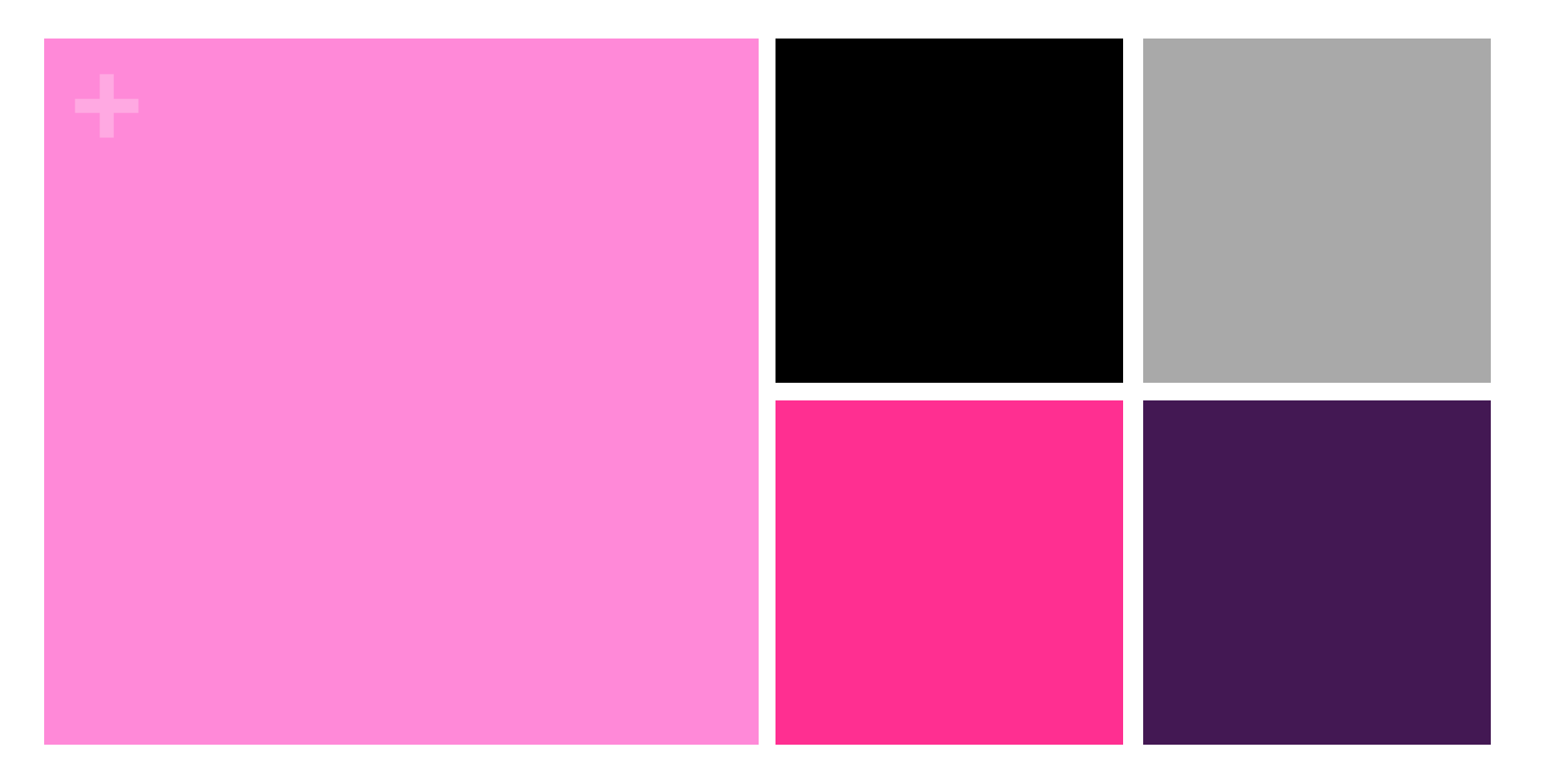

## STEM PLAY LAB Come le ragazze dell'ENIAC

Incontro 2

Filmati in stop-motion

Scratch

## **+** Filmato in stop-motion

- **Per realizzare un filmato in stop-motion, servono tante** fotografie che ritraggono gli oggetti (gli attori del nostro filmato) che variano di poco la loro posizione tra una foto e l'altra.
	- 1. Pensiamo ad una storia, scegliamo i personaggi e disegniamo lo storyboard (la sequenza delle azioni, come un fumetto).
	- 2. Prepariamo il set cinematografico con la scenografia e i personaggi nella loro posizione iniziale.
	- 3. Cominciamo a scattare le foto, muovendo leggermente i personaggi tra una foto e l'altra.
	- 4. Copiamo le foto sul computer e carichiamoli in un programma per creare il video. Per esempio:
		- MakeAVI per Windows
		- **n Time Lapse Assembler per MacOS**

## **+** Esempi

- **n** Oualche film o serie famosa:
	- **n Nightmare before Christmas**

https://www.youtube.com/watch?v=82294LbVYKE

■ Pingu

https://www.youtube.com/watch?v=o6Tag8u7KM4

n Wallace & Gromit

https://www.youtube.com/watch?v=3huqQHmRY3w

n Qualche idea per il vostro filmato

n Caramelle

https://www.youtube.com/watch?v=3DFzjP6PbnU

 $\blacksquare$  Creatività

https://www.youtube.com/watch?v=9NZ11Hh4LP4

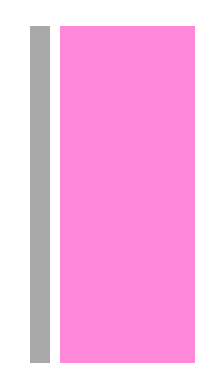